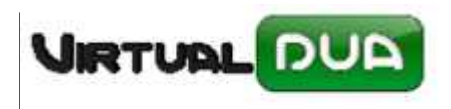

## **ACTUALIZAR DUAS NARANJAS**

En el fichero .ini se debe indicar usuario y password para la cuenta que recibe las contestaciones del DIT (debe coincidir con lo indicado en la cuenta del Outlook).

Si usuario y password se deja en blanco se conectará con la cuenta activa (si no necesita permisos para ello).

[Naranjas] usuario= password= sender = AgenciaTributaria@

sender = Solo leerá los correos cuyo sender sea el que indicáis (corresponde con De: AgenciaTributaria@)

Por ejemplo para hacer pruebas se ha puesto Dolores.

Desde Documentos recibidos daremos al botón "Naranjas e‐mail"

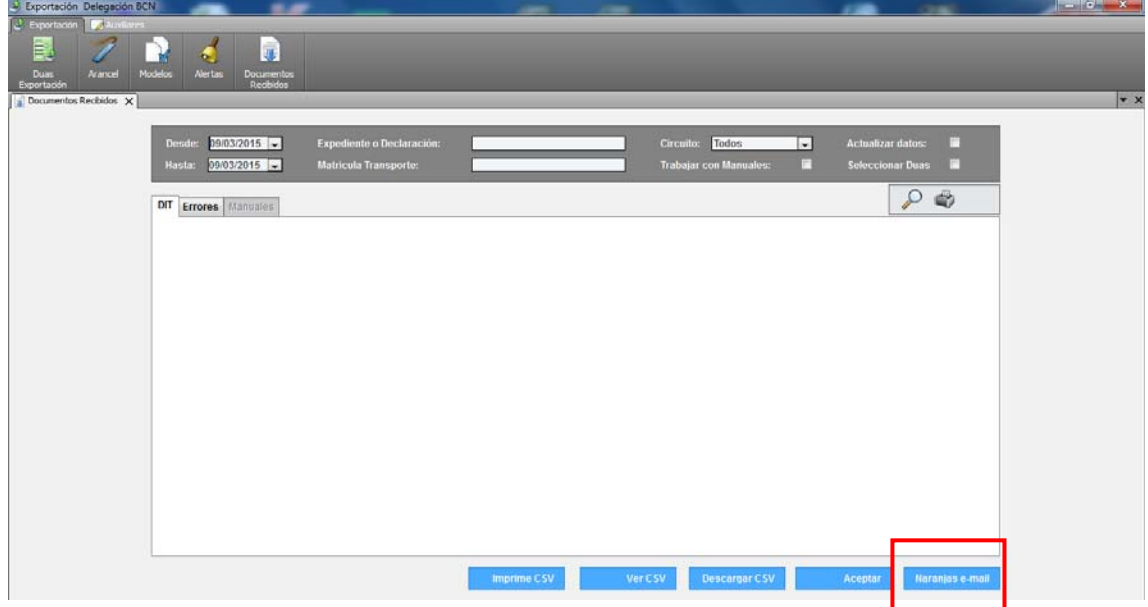

Se nos abrirá la siguiente ventana:

*.*

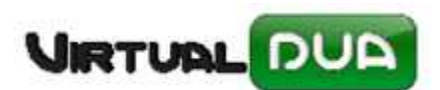

## **ACTUALIZAR DUAS NARANJAS**

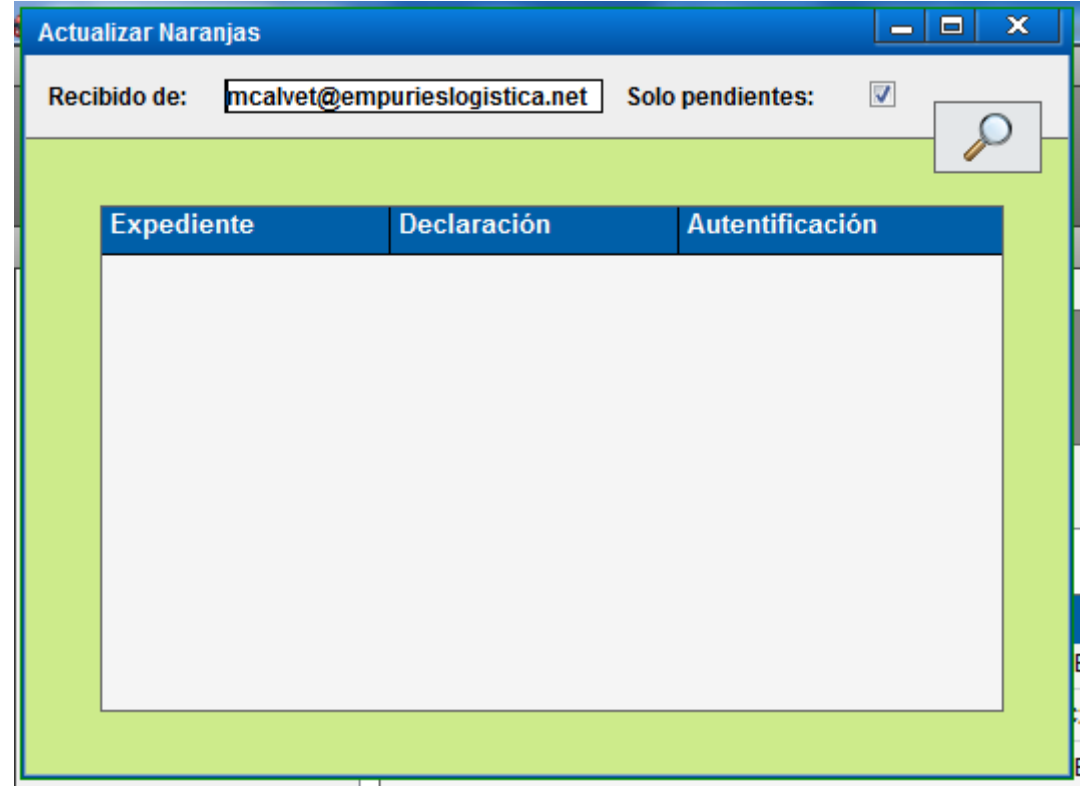

Pulsaremos al icono de búsqueda donde buscará todos los emails pendientes de lectura del Sender que hemos indicado.

Todos los que el sistema encuentre los irá actualizando automáticamente:

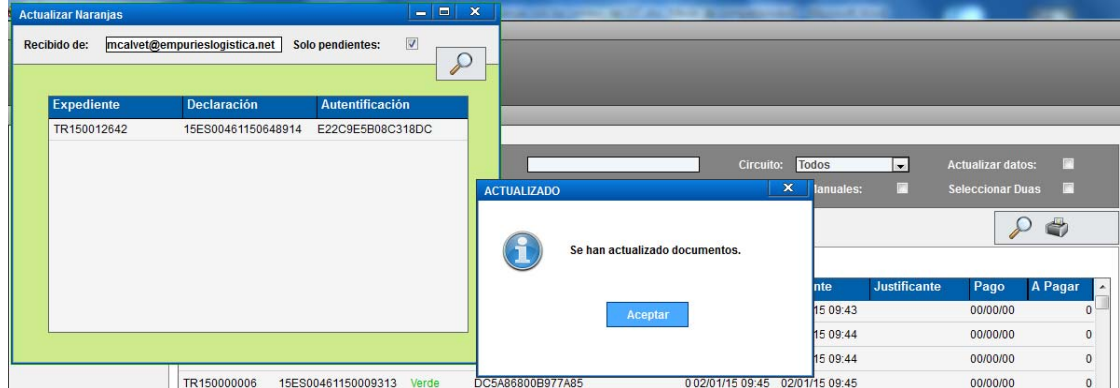